## **Add/Drop Report**

The Add/Drop Report displays students who have had sections added or dropped from their schedule during the specified time frame.

## Running the Add/Drop Report

**1.** In the **Scheduling** menu, click **Add/Drop Report**.

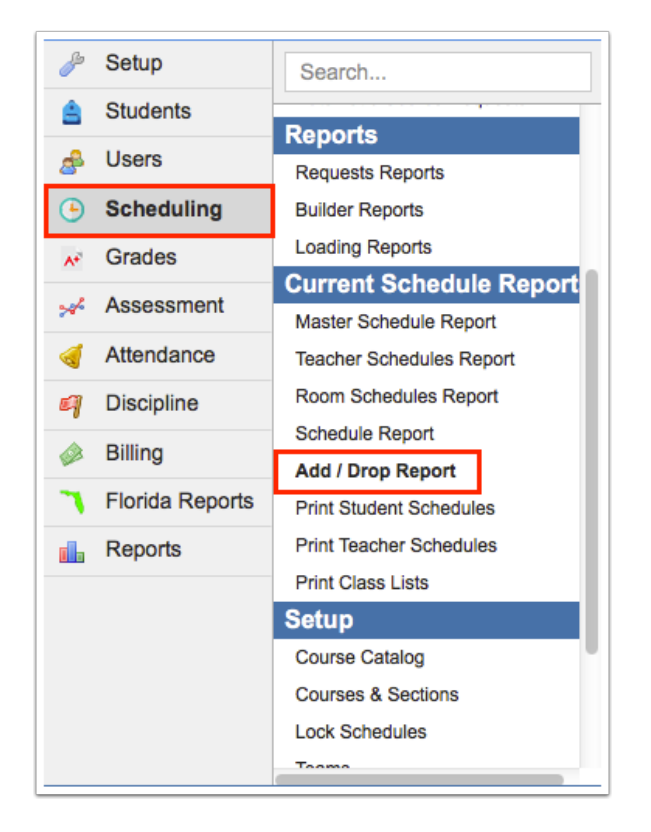

**2.** At the top of the screen, adjust the **Report Timeframe** as needed using the date pull-downs or calendar icons.

**3.** Click **Go** to refresh the report.

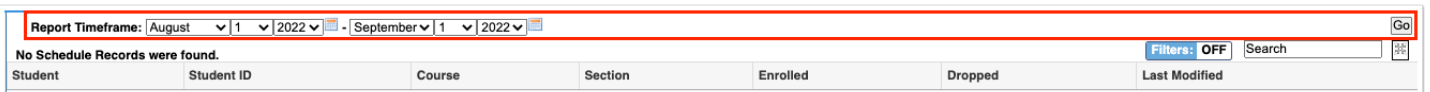

The Add/Drop report includes students' names, student IDs, course, section, enrolled date, dropped date, and user who last modified the student's schedule.

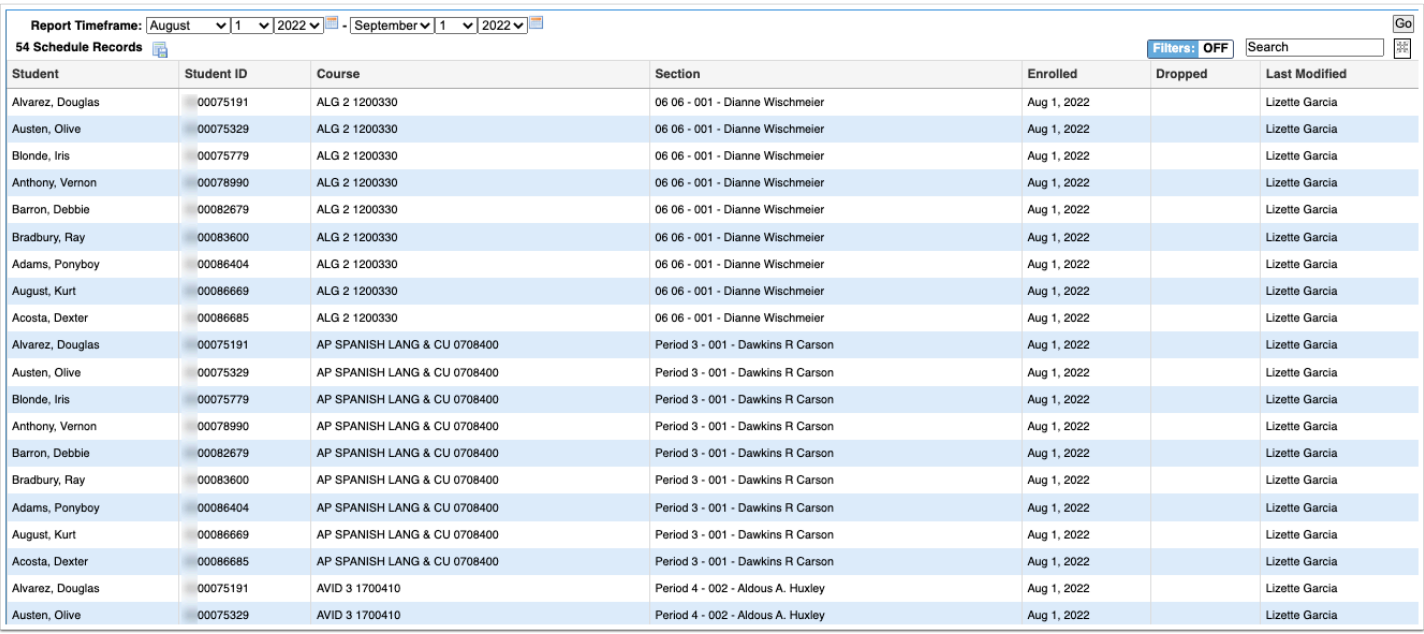

## The Completion Code column displays for post-secondary schools.

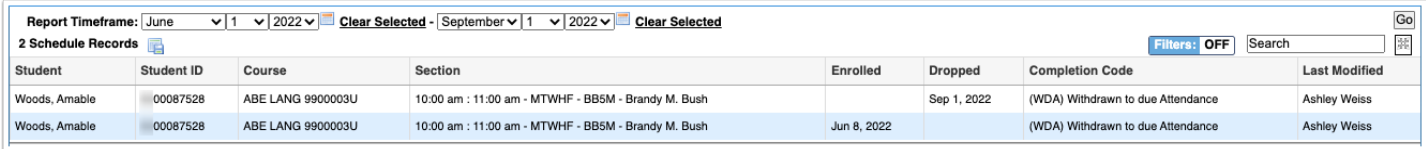